ANNUAL REPORT

2019 – 2020

# AGRI-TECH (INDIA) LIMITED

# **CONTENTS**

- COMPANY INFORMATION
- NOTICE
- DIRECTOR'S REPORT
- CORPORATE GOVERNACE REPORT
- AUDITOR'S REPORT
- BALANCE SHEET
- PROFIT & LOSS ACCOUNT
- NOTES TO ACCOUNT
- CASH FLOW STATEMENT

# **COMPANY INFORMATION**

# **BOARD OF DIRECTORS**

Sweta Kagliwal-Managing Director Satish Kagliwal Jeevanlata Kagliwal Shrirang Agrawal Kashinath Iyer Omprakash Sharma

# **CHIEF FINANCIAL OFFICER**

Rajendra Sharma

# **STATUTORY AUDITORS**

Ashok R Majethia Chartered Accountants Utsav Complex office No-7 Bazar Peth, Dist Raigad Khopoli-410 203

# **REGISTERED OFFICE**

Nath House, Nath Road, Aurangabad-431005

# **PLANT LOCATION**

Agri-Tech (India) Limited, Nath House, Nath Road, Aurangabad-431005 Tel +91-240-2376314 Fax +91-240-2376188

# **ADMINISTRATIVE OFFICE**

1, Chateau Windsor, 86, Veer Nariman Road, Churchgate, Mumbai-400020

# **REGISTRAR & TRANSFER AGENTS**

Big Share Services Private Limited, 1<sup>st</sup> Floor, Bharat Tin Works Building, Opp. Vasant oasis, Makwana Road, Marol, Andheri East, Mumbai-400-059.

# NOTICE

Notice is hereby given that the twenty-seventh Annual General Meeting of Agri-Tech (India) Limited will be held on Tuesday 30th June 2020 at 11 a.m. IST through Video Conferencing (VC)/ other Audio-Visual Means (OAVM) to transact the following Business:

# ORDINARY BUSINESS:

# 1. ADOPTION OF FINANCIAL STATEMENTS

To receive, consider and adopt Audited Balance Sheet of the Company as at March 31, 2020 and Statement of Profit & Loss for the year ended as on that date together with the Reports of Directors and Auditors thereon.

# 2. RE-APPOINTMENT OF DIRECTOR RETIRE BY ROTATION.

To appoint Mrs. Jeevanlata Kagliwal as Director of the Company, who retires by rotation and being eligible, offer herself for re-appointment.

# SPECIAL BUSINESS

# 3. TO GIVE LOANS OR TO GIVE GUARANTEES OR TO PROVIDE SECURITIES IN CONNECTION WITH THE LOAN MADE TO ANY OTHER BODY CORPORATE OR PERSON OR TO MAKE INVESTMENTS UNDER SECTION 186 OF THE COMPANIES ACT, 2013.

To consider and to pass the following resolution as a Special Resolution:

"RESOLVED THAT pursuant to Section 186 and other applicable provisions, if any, of the Companies Act, 2013 and the Rules made thereunder (including any statutory modification thereof for the time being in force and as may be enacted from time to time), and in terms of Articles of Association of the Company, the consent of the members be and is hereby accorded to the Board of Directors (hereinafter referred to as "the Board" which term shall be deemed to include any Committee which the Board may constitute for this purpose or any person(s) authorized by the Board) for making investment(s) in excess of limits specified under section 186 of Companies Act, 2013 from time to time in acquisition of securities of any Body corporate or for giving loans, guarantees or providing securities to any Body corporate or other person / entity as may be considered appropriate for an amount not exceeding 200 crore (Rupees Two Hundred Crore only), notwithstanding that such investment and acquisition together with the Company's existing investments in all other bodies corporate, loans and guarantees given and securities provided shall be in excess of the limits prescribed under section 186(3), of the Companies Act, 2013.

RESOLVED FURTHER THAT for the purpose of giving effect to the above, the Board of Directors of the Company be and is hereby authorized to finalize and execute all agreements, documents and writings and to do all such acts, deeds and things in this connection and incidental thereto as they may in their absolute discretion deem fit to give effect to this resolution."

#### By order of the Board of Directors

Date: 03rd June 2020 Registered Office: Nath House Nath Road, Sweta Kagliwal Nath Road, Aurangabad-431005 Managing Director CIN: L01110MH1993PLC073268 DIN: 02052811

#### NOTES:

1. In view of the massive outbreak of the COVID-19 pandemic, social distancing is a norm to be followed and pursuant to the Circular No. 14/2020 dated April 08, 2020, Circular No.17/2020 dated April 13, 2020 issued by the Ministry of Corporate Affairs followed by Circular No. 20/2020 dated May 05, 2020, physical attendance of the Members to the AGM venue is not required and annual general meeting (AGM) be held through video conferencing (VC) or other audio visual means (OAVM). Hence, Members can attend and participate in the ensuing AGM through VC/OAVM.

==================================================================================

- 2. Pursuant to the Circular No. 14/2020 dated April 08, 2020, issued by the Ministry of Corporate Affairs, the facility to appoint proxy to attend and cast vote for the members is not available for this AGM. However, the Body Corporates are entitled to appoint authorized representatives to attend the AGM through VC/OAVM and participate thereat and cast their votes through e-voting.
- 3. The Members can join the AGM in the VC/OAVM mode 15 minutes before and after the scheduled time of the commencement of the Meeting by following the procedure mentioned in the Notice. The facility of participation at the AGM through VC/OAVM will be made available for 1000 members on first come first served basis. This will not include large Shareholders (Shareholders holding 2% or more shareholding), Promoters, Institutional Investors, Directors, Key Managerial Personnel, the Chairpersons of the Audit Committee, Nomination and Remuneration Committee and Stakeholders Relationship Committee, Auditors etc. who are allowed to attend the AGM without restriction on account of first come first served basis.
- 4. The attendance of the Members attending the AGM through VC/OAVM will be counted for the purpose of reckoning the quorum under Section 103 of the Companies Act, 2013.
- 5. Pursuant to the provisions of Section 108 of the Companies Act, 2013 read with Rule 20 of the Companies (Management and Administration) Rules, 2014 (as amended) and Regulation 44 of SEBI (Listing Obligations & Disclosure Requirements) Regulations 2015 (as amended), and the Circulars issued by the Ministry of Corporate Affairs dated April 08, 2020, April 13, 2020 and May 05, 2020 the Company is providing facility of remote evoting to its Members in respect of the business to be transacted at the AGM. For this purpose, the Company has entered into an agreement with National Securities Depository Limited (NSDL) for facilitating voting through electronic means, as the authorized agency. The facility of casting votes by a member using remote e-voting system as well as venue voting on the date of the AGM will be provided by NSDL.
- 6. In line with the Ministry of Corporate Affairs (MCA) Circular No. 17/2020 dated April 13, 2020, the Notice calling the AGM has been uploaded on the website of the Company at www.agri-tech.in The Notice can also be accessed from the websites of the Stock Exchanges i.e. BSE Limited and National Stock Exchange of India Limited at www.bseindia.com and www.nseindia.com respectively and the AGM Notice is also available on the website of NSDL (agency for providing the Remote e-Voting facility) i.e. www.evoting.nsdl.com.
- 7. AGM has been convened through VC/OAVM in compliance with applicable provisions of the Companies Act, 2013 read with MCA Circular No. 14/2020 dated April 08, 2020 and MCA Circular No. 17/2020 dated April 13, 2020 and MCA Circular No. 20/2020 dated May 05, 2020.
- 8. As per Regulation 40 of SEBI Listing Regulations, as amended, securities of listed companies can be transferred only in dematerialized form with effect from, April 1, 2019, except in case of request received for transmission or transposition of securities. In view of this and to eliminate all risks associated with physical shares and for ease of portfolio management, members holding shares in physical form are requested to consider converting their holdings to dematerialized form. Members can contact the Company or Company's Registrars and Transfer Agents, Bigshare Services Private Limited for assistance in this regard.
- 9. To support the 'Green Initiative', Members who have not yet registered their email addresses are requested to register the same with their DPs in case the shares are held by them in electronic form and with Bigshare Services Private Limited in case the shares are held by them in physical form.
- 10. Members are requested to intimate changes, if any, pertaining to their name, postal address, email address, telephone/ mobile numbers, Permanent Account Number (PAN), mandates, nominations, power of attorney, bank details such as, name of the bank and branch details, bank account number, MICR code, IFSC code, etc., to their DPs in case the shares are held by them in electronic form and to RTA Bigshare Services Private Limited in case the shares are held by them in physical form.
- 11. In compliance with the aforesaid MCA Circulars and SEBI Circular dated May 12, 2020, Notice of the AGM along with the Annual Report 2019-20 is being sent only through electronic mode to those Members whose email addresses are registered with the Company/ Depositories. Members may note that the Notice and Annual Report 2019-20 will also be available on the Company's website www.agri-tech.in websites of the Stock Exchanges i.e. BSE Limited and National Stock Exchange of India Limited at www.bseindia.com and www.nseindia.com respectively.
- 12. The Business set out in the Notice will be transacted through electronic voting system and the Company is providing facility for voting by electronic means. Instructions and other information relating to e-voting are given in this Notice.
- 13. Pursuant to Section 91 of the Companies Act, 2013, The Register of Members and Share Transfer Books of the Company will be closed from 25 th June 2020 to 29 th June 2020 both days inclusive.
- 14. The relative Explanatory Statements pursuant to Section 102(1) of the Companies Act, 2013, relating to the special business to be transacted at the meeting is annexed hereto.
- 15. The Securities & Exchange Board of India (SEBI) has mandated the submission of Permanent Account Number (PAN) by every participant in the securities market. Members holding shares in the Electronic form are therefore requested to submit their PAN to their depository Participants with whom they are maintaining their demat accounts. Members holding Physical shares can submit their PAN to the Company/ Bigshare Services.
- 16. Since AGM will be held through VC/OAVM, the Route Map is not annexed in the Notice.
- 17. Instruction for E-Voting and joining AGM are as follows:

# 7. EVOTING INSTRUCTIONS

# THE INSTRUCTIONS FOR MEMBERS FOR REMOTE E-VOTING ARE AS UNDER:-

The remote e-voting period begins on (Saturday  $27<sup>th</sup>$  June,  $2020$  at  $09:00$  A.M.) and ends on (Monday 29<sup>th</sup>, June, 2020 at 05:00 P.M.) The remote e-voting module shall be disabled by NSDL for voting thereafter.

# How do I vote electronically using NSDL e-Voting system?

The way to vote electronically on NSDL e-Voting system consists of "Two Steps" which are mentioned below:

# Step 1: Log-in to NSDL e-Voting system at<https://www.evoting.nsdl.com/> Step 2: Cast your vote electronically on NSDL e-Voting system.

# Details on Step 1 is mentioned below:

# How to Log-in to NSDL e-Voting website?

- 1. Visit the e-Voting website of NSDL. Open web browser by typing the following URL: <https://www.evoting.nsdl.com/> either on a Personal Computer or on a mobile.
- 2. Once the home page of e-Voting system is launched, click on the icon "Login" which is available under 'Shareholders' section.
- 3. A new screen will open. You will have to enter your User ID, your Password and a Verification Code as shown on the screen. Alternatively, if you are registered for NSDL eservices i.e. IDEAS, you can log-in at <https://eservices.nsdl.com/> with your existing IDEAS login. Once you log-in to NSDL eservices after using your log-in credentials, click on e-Voting and you can proceed to Step 2 i.e. Cast your vote electronically.
- 4. Your User ID details are given below :

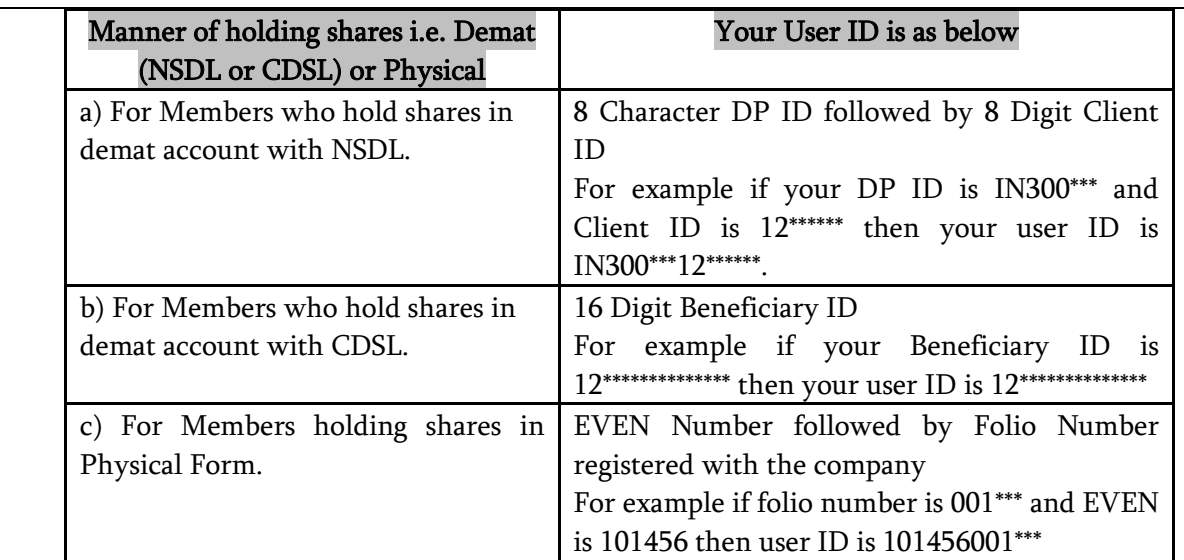

- 5. Your password details are given below:
	- a) If you are already registered for e-Voting, then you can user your existing password to login and cast your vote.
	- b) If you are using NSDL e-Voting system for the first time, you will need to retrieve the 'initial password' which was communicated to you. Once you retrieve your 'initial password', you need to enter the 'initial password' and the system will force you to change your password.
	- c) How to retrieve your 'initial password'?
		- (i) If your email ID is registered in your demat account or with the company, your 'initial password' is communicated to you on your email ID. Trace the email sent to you from NSDL from your mailbox. Open the email and open the attachment i.e. a .pdf file. Open the .pdf file. The password to open the .pdf file is your 8 digit client ID for NSDL account, last 8 digits of client ID for CDSL account or folio number for shares held in physical form. The .pdf file contains your 'User ID' and your 'initial password'.
		- (ii) If your email ID is not registered, please follow steps mentioned below in process for those shareholders whose email ids are not registered
- 6. If you are unable to retrieve or have not received the " Initial password" or have forgotten your password:
	- a) Click on "[Forgot User Details/Password?](https://www.evoting.nsdl.com/eVotingWeb/commonhtmls/NewUser.jsp)"(If you are holding shares in your demat account with NSDL or CDSL) option available on [www.evoting.nsdl.com.](http://www.evoting.nsdl.com/)
	- b) [Physical User Reset Password?](https://www.evoting.nsdl.com/eVotingWeb/commonhtmls/PhysicalUser.jsp)" (If you are holding shares in physical mode) option available on [www.evoting.nsdl.com.](http://www.evoting.nsdl.com/)
	- c) If you are still unable to get the password by aforesaid two options, you can send a request at [evoting@nsdl.co.in](mailto:evoting@nsdl.co.in) mentioning your demat account number/folio number, your PAN, your name and your registered address.

d) Members can also use the OTP (One Time Password) based login for casting the votes on the e-Voting system of NSDL.

- 7. After entering your password, tick on Agree to "Terms and Conditions" by selecting on the check box.
- 8. Now, you will have to click on "Login" button.
- 9. After you click on the "Login" button, Home page of e-Voting will open.

# Details on Step 2 is given below:

# How to cast your vote electronically on NSDL e-Voting system?

- 1. After successful login at Step 1, you will be able to see the Home page of e-Voting. Click on e-Voting. Then, click on Active Voting Cycles.
- 2. After click on Active Voting Cycles, you will be able to see all the companies "EVEN" in which you are holding shares and whose voting cycle is in active status.
- 3. Select "EVEN" of company for which you wish to cast your vote.
- 4. Now you are ready for e-Voting as the Voting page opens.
- 5. Cast your vote by selecting appropriate options i.e. assent or dissent, verify/modify the number of shares for which you wish to cast your vote and click on "Submit" and also "Confirm" when prompted.
- 6. Upon confirmation, the message "Vote cast successfully" will be displayed.
- 7. You can also take the printout of the votes cast by you by clicking on the print option on the confirmation page.
- 8. Once you confirm your vote on the resolution, you will not be allowed to modify your vote.

# General Guidelines for shareholders

1 Institutional shareholders (i.e. other than individuals, HUF, NRI etc.) are required to send scanned copy (PDF/JPG Format) of the relevant Board Resolution/ Authority letter etc. with attested specimen signature of the duly authorized signatory(ies) who are authorized to vote, to the Scrutinizer by e-mail to  $nath.scrutinizer(\mathcal{Qgmail.com})$  with a copy marked to [evoting@nsdl.co.in.](mailto:evoting@nsdl.co.in)

- 2. It is strongly recommended not to share your password with any other person and take utmost care to keep your password confidential. Login to the e-voting website will be disabled upon five unsuccessful attempts to key in the correct password. In such an event, you will need to go through the "[Forgot User Details/Password?](https://www.evoting.nsdl.com/eVotingWeb/commonhtmls/NewUser.jsp)" or "Physical User Reset [Password?](https://www.evoting.nsdl.com/eVotingWeb/commonhtmls/PhysicalUser.jsp)" option available on www.evoting.nsdl.com to reset the password.
- 3. In case of any queries, you may refer the Frequently Asked Questions (FAQs) for Shareholders and e-voting user manual for Shareholders available at the download section of [www.evoting.nsdl.com](http://www.evoting.nsdl.com/) or call on toll free no.: 1800-222-990 or send a request at [evoting@nsdl.co.in.](mailto:evoting@nsdl.co.in)

# Process for those shareholders whose email ids are not registered with the depositories for procuring user id and password and registration of e mail ids for e-voting for the resolutions set out in this notice:

In case shares are held in physical register details: [https://www.bigshareonline.com//InvestorRegistration.aspx](https://www.bigshareonline.com/InvestorRegistration.aspx)

In case shares are held in demat mode:

Please contact your Depository Participant (DP) and register your email address and bank account details in your demat account, as per the process advised by your DP.

However, you can also register your e-mail id with RTA Bigshare Services Private Limted [https://www.bigshareonline.com//InvestorRegistration.aspx,](https://www.bigshareonline.com/InvestorRegistration.aspx) on temporary basis for this meeting.

# THE INSTRUCTIONS FOR MEMBERS FOR e-VOTING ON THE DAY OF THE AGM ARE AS UNDER:-

- 1. The procedure for e-Voting on the day of the AGM is same as the instructions mentioned above for remote e-voting.
- 2. Only those Members/ shareholders, who will be present in the AGM through VC/OAVM facility and have not casted their vote on the Resolutions through remote e-Voting and are otherwise not barred from doing so, shall be eligible to vote through e-Voting system in the AGM.
- 3. Members who have voted through Remote e-Voting will be eligible to attend the AGM. However, they will not be eligible to vote at the AGM.
- 4. The details of the person who may be contacted for any grievances connected with the facility for e-Voting on the day of the AGM shall be the same person mentioned for Remote e-voting.

# INSTRUCTIONS FOR MEMBERS FOR ATTENDING THE AGM THROUGH VC/OAVM ARE AS UNDER:

1. Member will be provided with a facility to attend the AGM through VC/OAVM through the NSDL e-Voting system. Members may access the same at https://www.evoting.nsdl.com under shareholders/members login by using the remote e-